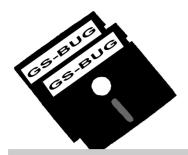

# THE BUG REPORT

### A Publication of the Greater South Bay PC Users Group

GS-BUG, Inc.

http://gsbug.apcug.org

Volume 13, Number 6

### **July 2008**

# INSIDE

| Club Details             | 2  |
|--------------------------|----|
| Officers and Fine Print  | 2  |
| President's Thoughts     | 3  |
| Internet Talk            | 4  |
| Internet SIG             | 6  |
| Hard Drive Recovery      | 7  |
| Power Supply Tips        | 9  |
| Careful What You Ask For | 10 |
| Ad Rates                 | 11 |
| SIG Meetings             | 11 |
| Membership Application   | 11 |
| Monthly Calendar         | 12 |
|                          |    |

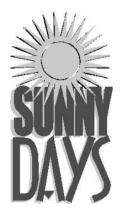

How we spend our days is, of course, how we spend our lives."

--Annie Dillard, American author

# July 7 Find it @ your Library!

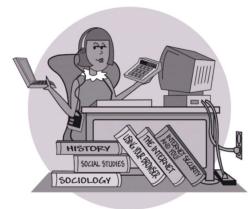

✓ Use advanced Library Catalog features

Kimberly Bishop, public librarian, will guide us through how to use online resources available for FREE at the Library.

Members may sign up for a library card, too! (Bring a photo ID with current address.)

Don't miss this opportunity to Learn how to:

- ✓ Download audiobooks & ebooks
- ✓ Find, print or email journal articles
- ✓ Search newspapers online
- ✓ Get reference assistance online
- ✓ Reserve a book online

Redondo Beach Public Library (310) 318-0675 www.redondo.org/library

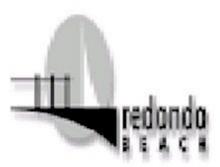

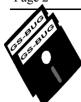

### Greater South Bay PC Users Group

A member of Association of Personal Computer User Groups

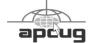

### **MEMBERSHIP**

Membership is available for twelve months from the date of joining. Membership rates:

| Individual              | \$36.00 |
|-------------------------|---------|
| Student                 | \$18.00 |
| Family                  | \$48.00 |
| Newsletter Subscription | \$18.00 |

Checks payable to GS-BUG, Inc. Mail to: GS-BUG, Inc. — Membership 241 Via Los Miradores Redondo Beach, CA 90277-6761

#### THE BUG REPORT

A monthly publication of GS-BUG, Inc. Reproduction of any material herein by any means is expressly prohibited unless written permission is granted. Exception: Articles may be reprinted by other user groups in unaltered form if credit is given to the author and the original publication.

#### **SUBMISSIONS**

All submissions to the GS-BUG Report must be unformatted on PC disk or e-mail (no hardcopy). Limit formatting to bold or italicizing. We reserve the right to edit as necessary for space consideration. Art work submitted must be in a common graphics format (.jpg, .tif, etc.)

### DISCLAIMER

All opinions herein are those of the individual authors only, and do not reflect the opinions of GS-BUG, Inc. The group does not intend to endorse, rate or otherwise officially comment on products available and readers are cautioned to rely on the opinions presented at their own risk.

Articles are compiled without verification of accuracy or application to a special task or computer. GS-BUG, Inc., its contributors and the editor do not assume any liability for damage arising out of the publication or non-publication of any advertisement, article, or any other item in this newsletter.

#### GENERAL MEETING

General meetings are held at 7:30 p.m. on the first Monday of the month at the Salvation Army Facility, 4223 Emerald Street (at the corner of Emerald and Earl Streets), Torrance.

### **BOARD OF DIRECTORS**

President Garry Sexton 310-373-3989

uags@aol.com

Vice-President Tom Tucknott 310-530-4992

ttucknott@socal.rr.com

Secretary

Treasurer Jim Corones 310-322-1441

jcorones1@juno.com

Librarian

Membership Patrick Garvey 310-378-9767

Membership.GSBUG@gmail.com

Program

Web Master Shelley Miller 310-541-6796

seamil19@verizon.net

Past President Emmett Ingram 310-377-4668

**Directors at Large** 

John Hanson 310-643-9882

ba030@lafn.org

Virginia Pfiffner 310-374-2410

vpfiffne@elcamino.edu

Greg Neumann Gbug caller@aol.com

**Newsletter Staff** 

Editor Marian Radcliffe 818-249-1629

MarianRad@1stNetUSA.net

Proofreader Virginia Pfiffner

# **President's Thoughts**

By U. A. Garred Sexton

The Interop Convention in Las Vegas last month was a pleasant was a problem. The improveexperience. As in the past, it was well organized with an easy -to-follow layout. What was disconcerting were the new acronyms that I did not have a clue about what they meant until I could "Google" them. So much for staying up to date.

As you probably already know, on February 19, 2009, analog TV broadcasting will be no more.

Using the \$40.00 coupon that I had requested from the federal government, I purchased an RCA analog to digital converter box from Wal-Mart for just under \$14.00.

I installed the box on a small TV and ran the program that hunted for the available channels

By using a 3-foot length of wire as an antenna I was able In case you need a converter to get 38 stations. The picture was sharp, crisp and very stable. pon from the federal govern-I was quite impressed in that this is a 15-year old color TV that has manual tuning and has had trouble, in the same location, getting more than one (1) channel stable with its built-in

antenna. Even then ghosting ment was well worth \$14.00.

The converter box, pictured below, is only necessary if you get your TV programs over the air via an antenna on the roof or in the attic. If your TV signal is already digital, from cable or satellite, you have everything you need.

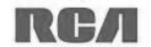

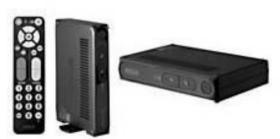

box, you may get a \$40.00 coument by applying online at www.dtv2009.gov or by calling (888) 388-2009.

Coupons are not available at retailers.

At the General Meeting in June, Del McCulloch won a year's subscription to Smart Computing and requested that it be given to Joyce Oliver who does not subscribe to the magazine. I think that is a very nice gesture.

Thank you, Del!

Cell phone companies are charging \$1.00 to \$1.75 or more for 411 Information calls.

> Since hardly anyone carries a telephone directory in his/her vehicle, the phone companies get away with such charges.

When you need to use the 411 Information option, simply dial 1(800) FREE 411 or 1(800) 373-3411. You will incur no charge.

This works on your home telephone as well. If you enter this number into your cell phone directory now, you will always have a

way to get a phone number if you need one, without a service charge.

This is the kind of information people don't mind receiving, so pass it on.

# **Internet Talk**

### By Frank Chao Member, GS-BUG

Welcome to the 105th *Internet Talk* article for *The Bug Report*, a publication of the Greater South Bay PC Users Group (GSBUG). Liz and I hope that you are having as much fun with your computer and its Internet connection as we are having with ours, especially during the upcoming hotter summer months.

# GOOGLE EARTH'S "SKY MODE"

Last month, we mentioned that you can explore the universe by using Microsoft's "WorldWide Telescope"

at

http://

www.worldwidetelescope.org/whatIs/whatIsWWT.aspx

Several current and former GSBUG members stated that the use of "Google Earth" in "sky mode" is another good way to look at the universe. Here is how you can do so:

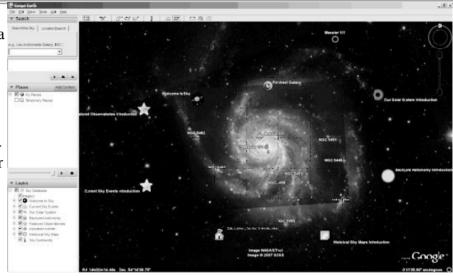

Start "Google Earth"

Click on 'View' on the Menu bar. (See below left)

Then click on 'Switch to Sky' (See above)

Now your view will be away from the earth and towards the far reaches of the Universe:

Then, you can do the usual activities of pan, zoom, and search

to find your way through the Universe and take advantage of the celestial photographs that our tax dollars have been paying for for the past 50 years.

For your information, in 'Sky Mode,' you cannot search for places on Earth. For example, if you search for Torrance, California, you get the following error message:

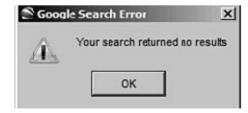

However, if you type "Saturn" into the 'Search' box and hit the 'Enter' key of your keyboard, you will be vectored to a nice picture of the planet Saturn.

Enjoy!

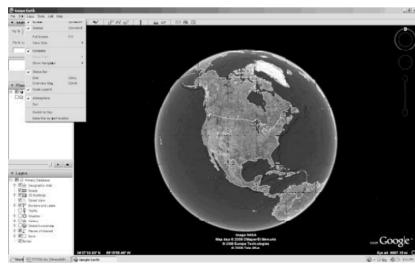

### HP TECH SUPPORT

Liz and I keep running into owners of HP computers that have various less-than-satisfactory experiences, such as those described at: <a href="http://www.pinoymoneytalk.com/2008/01/25/bad-experience-with-hp/">http://www.pinoymoneytalk.com/2008/01/25/bad-experience-with-hp/</a> or <a href="http://www.pinoymoneytalk.com/2008/01/25/bad-experience-with-hp/">http://www.pinoymoneytalk.com/2008/01/25/bad-experience-with-hp/</a> or <a href="http://with-http://www.designnews.com/2007/12/hewlett-packard-technical-support-aio.html">http://www.designnews.com/2007/12/hewlett-packard-technical-support-aio.html</a> or <a href="http://www.designnews.com/blog/46000246/">http://www.designnews.com/blog/46000246/</a> post/1260022726.html

Consumer Reports' surveys of computer owners continues to rate HP's tech support below that of their competitors:

See http://www.macworld.com/article/133293/2008/05/consumer.html

These dismal ratings have not deterred Liz and me from owning HP computers. We love the ones that we have bought. We just do not expect to get much competent help from the offshore folks that answer the phone when we call HP for tech support.

Liz and I recently visited one of her friends who is a retired postmaster from Oregon. This lady bought a high-end HP computer and an HP Color Laser printer about 1 1/2 years ago. Despite 20+ calls to HP's tech support in the Asian subcontinent, she was unable to get the computer and the printer to work together correctly. Liz's friend stated that whenever she phoned HP's tech support, they appear to be reading a standardized "script" and that this standardized problemresolution procedure was not resolving her printer/computer problem.

To make a long story short, Liz and I visited this printer/computer setup and we did the following:

- 1)We removed about a dozen of unneeded applications and toolbars/browser add-ons that came with this fancy computer about half of which were "standard" items of software that were originally installed on the C: hard drive by HP
- 2) We increased the size of the *Windows* swap file, since it was set way too small for running the background software that an HP OfficeJet printer apparently requires
- 3) We uninstalled the HP "OfficeJet" software using HP's "uninstall" feature
- 4) We edited the *Windows* registry to remove some of the registry keys that HP's "Uninstall" feature failed to remove
- 5) We disconnected the USB cable connecting the printer to the computer since HP always wants you to install their "OfficeJet "software before connecting a new printer"
- 6) We re-booted the computer

and

7) We re-installed the HP "OfficeJet" software.

After a few unexpected error messages from the computer, we completed the installation of the software, re-connected the computer and voila, the computer and printer finally work together now!!

# COSTCO CONCIERGE SERVICES

One reason that Liz and I have often purchased HP computers is because we can by one at Costco and get a 2-year warranty from Costco called "Costo Concierge Services"

Costco Concierge Services extends the manufacturer's warranty to 2 years from date of purchase which is great if you keep buying computers (and televisions) with a lousy one-year manufacturer's warranty. We keep buying things that self-destruct at one or two months after their manufacturer's warranty expires. We suspect that lots of computers and televisions are engineered to fail at the 14 month timeframe

But, caveat emptor!! You have to read the fine print. Look at the Web page at <a href="http://www.costco.com/Service/FeaturePage.aspx?">http://www.costco.com/Service/FeaturePage.aspx?</a>
<a href="ProductNo=11217032">ProductNo=11217032</a>

In small print at the bottom of this Web page, it states that this 2-year warranty extension does

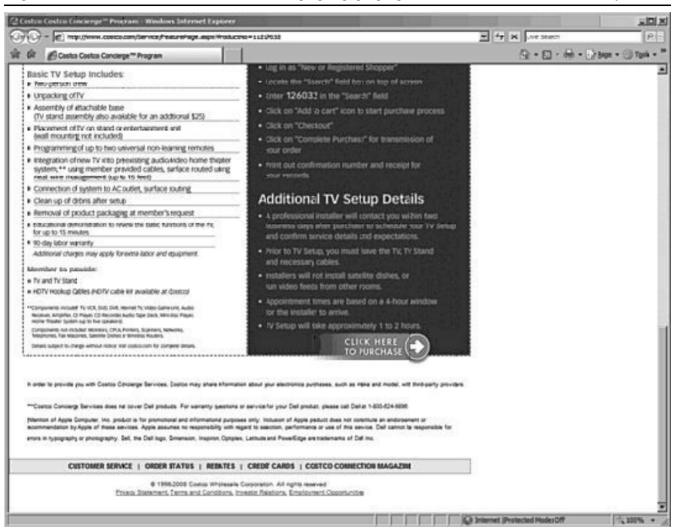

not apply to Dell products. This means that for Dell computers that you buy at Costco, you only get a 1-year warranty from Dell.

Any warranty or warranty extension that you get from Costco is subject to change at any minute, so be sure to read the fine print at the bottom of the abovementioned Web page before spending your money on a new computer at Costco and do the right thing for any computer that you buy from any other retailer by going online and reading the entire warranty including the fine print and footnotes at the bottom of the Web page.

If you have any questions or problems, I can be contacted by the following methods:

- 1. Send me e-mail at: fchao2@yahoo.com
- 2. Send "snail" United States Postal Service (USPS) mail to

Frank Chao 405 E. Wetmore Rd. #117-484 Tucson, AZ 85705-1792

Or sell your computer and take up golf instead!!

### Internet SIG

# PURPOSE: Fun and Learning

The June Sig investigated *e-Bay* and was an excellent learning experience.

At the July meeting we will look at Google Sky.

The time will be spent surfing the net so bring a favorite web site URL to share

Thursday, July 24, 7 to 9 PM. Garry's Home

### Article

# PREPARE FOR HARD DRIVE RECOVERY

### by Bob Hudak. GSBUG Hardware SIG Leader

When you lose control of your computer due to a virus or some sort of malware, or your O.S. becomes corrupted for one reason or another, be ready to fix the problem.

- 1. Start by setting up your hard drive with 2 partitions at least. Put all programs on 'C:' & all Data on 'D.'
- 2. When hard drive is clean and all programs are loaded, it is time to make an image file of 'C:.' Use Acronis True Image to do this or whatever program you A. Open computer case and relike. Put it on 'D:' drive in the root. Name it using date. Remember you do not have a backup till you have two copies in two different places. So now copy this image file to an external USB drive.

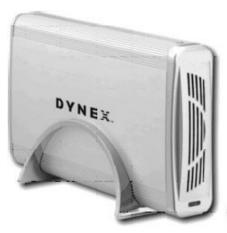

The reason is if 'C:' goes bad you can reformat it and start

over without losing any data. If your computer will not boot and you did not put all your data on another drive or partition, you will want to save your data before reinstalling your operating system. What can you do?

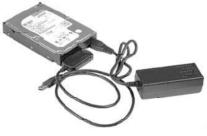

- move drive. Install drive as a slave drive in another computer. Now you can copy and paste your data or burn to a CD. This means opening two computers and moving the drive in and out and resetting the jumpers.
- B. Hook up the drive you removed from your computer to a second computer using a USB adapter, like the one we have at the Hardware SIG, to another computer and copy and paste or burn the data you want to keep.

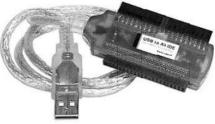

- C. Here is my first choice in a case like this. Use a Live Linux CD to boot up. Plug in a USB drive before booting. After booting, mount your 'C:' drive and vour USB drive. Copy vour data from 'C:' drive to the USB drive. With this option there is no case to open and drive to remove.
- 3. Backup your data as necessary to a CD or another drive. Use a USB drive. This drive can also fail so putting backup on a CD or DVD is better way to go. Also, there is an on-line service at Carbinite.com that will automatically back up your data. This service costs \$50.00 a year for unlimited backups. How important is your data?

Here are a few key folders to have on 'D:' drive:

**Data** — In this folder make sub folders for each application you use. Include one called **Pictures**. Under this folder have another sub folders for different events. Like: Christmas07, Vacation08, Dog, etc.

**D/L** — Use this folder for all your downloads. Then you will always know where your downloads are. Set it up so the last thing you downloaded is on top. **E-Mail** — If possible, you want You already loaded the Acronis your e-mail off the 'C:' drive.

My Stuff — Cut and paste documents that you want to keep from 'My Documents' on 'C:' (items that were sent there without asking you where to send them).

### Using Acronis True Image If you have your BIOS set to

Use Acronis to backup to your USB drive. Make a full backup the first time.

This is going to be pretty easy because all your data is in one folder on 'D:' called **DATA**. If you want to backup your downloaded items, back up the '**D/L'** folder. E-Mail is not something I backup but you may want to. Once again it should all be in the 'E-MAIL' folder

program and made a rescue CD that is bootable. Right?

Now open your CD drive and insert the CD. Do not close the drive. Shut down your computer. Close the CD drive. Wait a minute and then reboot.

boot from a CD first, you are good to go. If not you will need to enter into your setup screen at boot-up and change the boot order

After booting up with Acronis, follow the prompts to select what you want backed up. Practice this before you need to use it

Make notes on how to select each step. Acronis will not do anything until you give it the final OK.

(Power Supply Tips Continued from Page 9)

Keep the PC off the carpet or other surfaces where it may suck in particles and clog the fan.

Cooler is always better with electronic components.

Periodically, blow out the fan and case with compressed air to get rid of dust and other particles that may clog up the fan and overheat the system components.

Add up the wattage of the components in your system to see if you are near the maximum of the power supply. E-mail us at dan@greatlakesgeek.com for a list of Estimated Power Requirements of common PC components.

If that is too difficult for you, look to see if most of the slots in the back of your PC are filled and if the drive bays in the front are being used. Those are indications that you may be close to maxing out your power capacity.

If you have a need, you can buy and install (or have someone else install) a new, heavy duty power supply They come in several standard form factors to fit in most PCs. Warning: this may not be a project for beginners.

Get more tips at www.GreatLakesGeek.com

This article has been provided to APCUG by the author solely for publication by APCUG member groups. All other uses require the permission of the author (see e-mail address above).

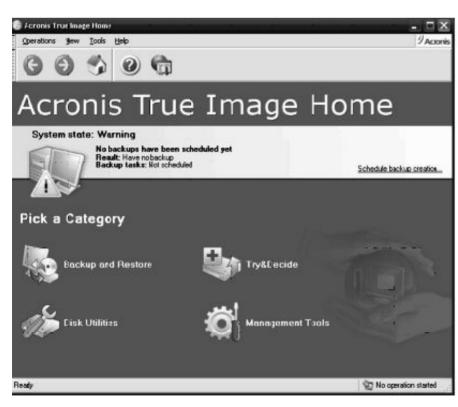

Article

# **Power Supply Tips**

By Dan Hanson, the Great Lakes Geek, Computers Assisting People, Ohio www.capinc.org

Obtained from APCUG with the author's permission for publication by APCUG member groups.

We have all experienced the computer crashing seemingly for no reason. When it does, we blame *Windows* or a hardware problem or maybe a power surge or under voltage.

Next time you buy
a PC, don't
just get a cheapo
system with a
sub-standard power
supply

All are possible culprits but one often overlooked possibility is the power supply of the computer.

The power supply is the metal box with a cooling fan next to it. Typically it's in a back corner of the case and you plug your power cord into it. When you plug the power cable into the wall, the power supply converts the AC (alternating current) that runs through your home or office into the DC (direct current) that the computer needs.

If you bought your computer from a superstore or discount

retailer it may a have low-cost, low-capacity power supply installed which may not be enough to handle all the things you do with your PC.

Some working to heats.

If you have upgraded your PC with newer or additional components (like another CD or DVD player/burner, more RAM or another hard drive) then the power supply that came with your system may not be up to the task.

The physics of power supplies (ambient temperatures, 3.3V vs. 5V vs. 12V, etc) make it so that a power supply rated at certain wattage, say 300W, may not really provide that maximum wattage load.

Some experts claim that power supplies are most efficient at 30-70% of their maximum capacity. So if you are nearing that maximum, you can be in for trouble.

Because the power supply gets a rush of AC (alternating current) when the computer is turned on and it heats and cools each time it is used, it is more prone to failure than many other components in your PC. You may notice a slight burning smell before it shuts down.

Sometimes the cooling fan stops working and the system overheats.

Newer systems let you monitor the status of the power supply from *Windows*. Servers and other mission critical computers often have more than one power supply so that when one dies, the other kicks in and the system stays operational.

So what can you do?

Next time you buy a PC, don't just get a cheapo system with a sub-standard power supply unless you never plan on adding memory, drives or other components to the machine.

Newer systems
let you monitor the
status of the
power supply
from Windows.

Take care of your power supply by keeping the cooling fan away from the wall or anything else that might block the air flow and make the fan work harder (and die sooner).

(See **Power Supply Tips** on page 8)

Article

# Careful What You Ask For!

By Richard Kennon, Newsletter Editor Amador Computer Users Group, California www.acug.net/ editor@acuq.org

Obtained from APCUG with the author's permission for publication by APCUG member groups.

This last Christmas I asked Santa for a nineteen inch wide-screen. thin, flat display for my computer.

Santa, being busy and not knowing a thing about computers, asked our son to make the purchase. He decided that nineteen inch was for wimps so he picked up a twenty-two inch widescreen.

It is a beauty with 1680x1050, 96ppi resolution. That is super good... except. Wouldn't you know, my old Dell has a video card that does not go that high. So, buy a new video card, right? They are not so expensive. It turns out my old Dell does not have a slot to unplug the card and plug in a new one. I am not sure of the technicalities, but one tech suggested a new mother board as well. They are not too expensive either.

Then his partner says, "If you are going to spend that much, why not let us build you a new computer for just a little more?"

Golly, what a great idea. The old Dell is getting so slow, I am frustrated every time I use it. So,

why not get a new supercharged dual processor and two gigs of RAM so I can really sail? We discussed specifications for a while and came to an agreement. Then I said I would want the Vista Home Premium operating system. One of the partners said, "Why don't you stick with XP?"

What follows is not what he said but I figured out later that this is what he was thinking. "This old geezer is probably not going to outlast XP so why burden him with a new operating system that just eats up processor power and RAM without offering any benefit? He is going to continue to do the same things he has always done on the computer so why not supposed to be faster and they let him enjoy the benefits of all this new horsepower without the burden of having to learn about a new operating system?"

Out loud he said, "This will allow you to use all the software you now have and won't require you to download all new drivers. etc."

I had already decided I could not afford a new version of MS Office and would convert to Open Office, instead. There is no Publisher in Open Office so I would have to do something, I hadn't figured out yet to continue publishing the newsletter.

This idea gave me a great sense of relief – I could reap the benefits of the newer, faster hardware without having to give up software I have grown used to. A little extra icing on the cake is that they will transfer all my Outlook Express folders and address book to the new box so I won't have to figure that out.

Also, I have an 80 GB second hard drive in the old box that they will mount in the new. I use it for backup. The new main hard drive will be a 250 GB SATA drive and the second drive can remain an IDE drive. I haven't the slightest idea what that means except that SATA is can mix the two types on one machine

I am anxiously awaiting delivery of the new computer and will report next month on how it all works out.

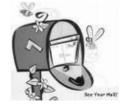

So, I have spent our Federal rebate already. You can't say I am not patriotic!

Watch for Part 2 Next Month!

| GS-BUG Membership Application   |                      |                      |                                                                                               |
|---------------------------------|----------------------|----------------------|-----------------------------------------------------------------------------------------------|
| i<br>I                          | [ ] New              | [ ] Renewal          | [ ] Update                                                                                    |
|                                 | •                    | -                    | oup. I understand I will be entitled to attend cial offers that become available from time to |
| Name ( <b>Please Print</b> ) Fi | rst                  | Last                 |                                                                                               |
| Address                         |                      |                      |                                                                                               |
| City, State, Zip +4             |                      |                      |                                                                                               |
| Phone                           | E-M                  | Iail                 |                                                                                               |
| Individual                      | \$36.00; Student \$1 | 8.00; Family \$48.00 | 0; Newsletter Subscription \$18.00                                                            |
| Please mail check to: GS-       | BUG, Inc.—Memb       | ership: 241 Via Los  | Miradores, Redondo Beach, CA 90277-6761                                                       |

#### **CLASSIFIED ADS**

Members may place personal ads of three (3) lines for free. All other business and non-members ads: \$2.00 per ad for 3 lines. Ads must be prepaid, camera-ready copy, and received by the 15th of the month preceding publication.

### **ADVERTISING RATES**

GS-BUG accepts commercial advertising from members and outside businesses at the following rates:

| Business Cards (3 1/2" x 2") | \$15.00 |
|------------------------------|---------|
| Page Ad                      | \$25.00 |
| 1/2 Page Ad                  | \$35.00 |
| Full Page Ad                 | 60.00   |

All prices are for single issue only. All advertisements must be prepaid and received by the 15th of the month preceding publication. All artwork must be camera ready copy.

Checks payable to GS-BUG, Inc. Mail to: GS-BUG, Inc.—Advertising 3623 W. 227th St., Torrance, CA 90505-2522

### LIBRARY

Shareware disks are available at the General Meeting for \$3.00 per disk and \$5.00 per CD. Charges are to recover duplication and distribution costs.

### **SIG MEETINGS**

| Daytime Hardware 1—4 Torrance Scot Bob Hudak                      | Every Tuesday<br>at Center<br>rsh532@aol.com                    |
|-------------------------------------------------------------------|-----------------------------------------------------------------|
| Digital Imaging 9—12 noon Torrance Scot Greg Neumann              | Every Tuesday<br>at Center<br>Gbug_caller@aol.com               |
| Linux<br>7:00 p.m. Garry Sex<br>George Porter                     | 2nd Thursday<br>ton's<br>310-373-5416<br>g19porter@verizon.net  |
| Beginning <i>Windows XP</i> 7:00 p.m. Garry Sex Virginia Pfiffner | 3rd Thursday<br>ton's<br>310-374-2410<br>vpfiffne@elcamino.edu  |
| Internet 7:00 p.m. Garry Sex Tom Tucknott                         | 4th Thursday<br>ton's<br>310-530-4992<br>ttucknott@socal.rr.com |

### **SIG Meeting Addresses**

**Torrance Scout Center** 2375 Plaza Del Amo, Torrance

**Garry Sexton's** 3623 W. 227th St., Torrance

**The Bug Report**The Greater South Bay PC Users Group 3623 W. 227<sup>th</sup> St. Torrance, CA 90505

| July 2008 |                         |                                                  |                       |                               |        |                     |
|-----------|-------------------------|--------------------------------------------------|-----------------------|-------------------------------|--------|---------------------|
| Sunday    | Monday                  | Tuesday                                          | Wednesday             | Thursday                      | Friday | Saturday            |
|           |                         | 1 SIG Meetings Digital Imaging Daytime Hardware  | 2                     | 3                             | 4      | 5                   |
| 6         | 7<br>General<br>Meeting | 8 SIG Meetings Digital Imaging Daytime Hardware  | 9<br>Board<br>Meeting | SIG Meeting Linux             | 11     | Newsletter Deadline |
| 13        | 14                      | 15 SIG Meetings Digital Imaging Daytime Hardware | 16                    | SIG Meeting Windows XP        | 18     | 19                  |
| 20        | 21                      | 22 SIG Meetings Digital Imaging Daytime Hardware | 23                    | 24<br>SIG Meeting<br>Internet | 25     | 26                  |
| 27        | 28                      | 29 SIG Meetings Digital Imaging Daytime Hardware | 30                    | 31                            |        |                     |